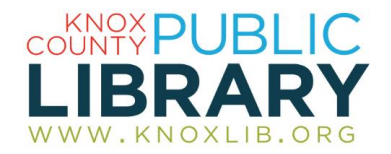

# Gale PowerSearch and Gale Virtual Reference Library

High-quality information on any subject, with millions of articles within thousands of books, magazines, journals, newsletters, pamphlets, and other resources.

## *Two libraries that can work as one*

**Gale Virtual Reference Library** is a library of mostly **reference books** (such as encyclopedias, almanacs, directories, etc.) but it also includes a few books that could be good for cover-to-cover reading on specialized subjects.

**Gale PowerSearch** is a library of mostly **periodical articles** (newspapers, magazines, journals, etc.), but also includes books, videos, transcripts, blogs, and other media.

### *When to use reference books:*

- When you want an overview of a topic
- For uncontroversial, unbiased information (Reference books may examine a controversy, but they should represent all sides with the best arguments of those with the most expertise.)

### *When to use periodical articles:*

- When you want the latest information on a topic
- For points of view, or primary sources

For many of the subject guides on our website, we have compiled subcollections of reference books and periodicals. Subcollections of Gale Virtual Reference Library include only the reference books; subcollections of Gale PowerSearch include the Gale Virtual Reference Library reference books combined with the periodicals.

# *To connect to Gale PowerSearch and Gale Virtual Reference Library:*

- 1. Go to [http://www.knoxlib.org](http://www.knoxlib.org/)
- 2. Go to **Explore the collection**  $\rightarrow$  **Encyclopedias**, **magazines and newspapers**
- 3. Gale PowerSearch is under the Databases tab; Gale Virtual Reference Library is under the Reference books tab.

# *If the article you need is not in full text:*

Many of your periodical search results will have the full text of the article, but some will not. Search the catalog for the periodical title. We can send you limited copies.

If we do not have a subscription to the periodical, we can still get the articles you need. Ask for Interlibrary Loan (215-8746); another library can send them to us.

# *Search Tips:*

- 1. Enter any word or combination of words in the Search Box. Capitalization does not matter.
- 2. In searching by keyword, to get results your search terms must appear in the article title, the subject headings, abstract, or the first 60 words of the article text. If this limits your results too much, search under the "Entire Document" tab instead.
- 3. Word variations. Use the \* symbol to stand in for multiple letters of a word: **produc\*** will find *produce*, *product*, *production*, *productivity*, etc. The ! symbol stands for one or zero characters, so **product!** will find *product* or *products*, but not *production*. The ? stands for exactly one character, so **psych????y** matches either *psychology* or *psychiatry* but not *psychotherapy.*
- 4. Combining words. If you enter more than one search term, the search will find articles that contain all of the terms you entered, where the terms are close together. If you don't require all the terms to be close together, separate them with the word *and*; for example **air conditioning** *and* **cool roofing** finds more articles than **air conditioning cool roofing**.
- 5. Phrases. Use double quotation marks to search a phrase—"natural selection"—but with phrases that can vary by a word or two, use the *w operator* instead: **money w5 evil** means "find *money* within five words of *evil* in that order." If word order doesn't matter, use n instead of w: **alcoholic! n5 children** means "find *children* within five words of *alcoholic* or *alcoholics* in any order."

# *Search Results:*

- 1. Search results are grouped in into similar publications, such as magazine articles or book sections. Click a publication group link in the right side column to see the results in that group.
- 2. Also in the right column is a guide to related subjects.
- 3. You can return to earlier search results with the "Search history" option under the More button.
- 4. If the article has pictures, look for a link for a "PDF" version of the article. This format is often much better for reading, printing and saving articles with images.
- 5. You can email, download or print a single article, or you can save articles from several searches and then email, download or print all of them at the same time by going to My Folder from the More menu.
- 6. To save articles in a personal account, click "Sign in" at the top, and either sign in or create a new account with the "New User?" link.

# *Special Features:*

- 1. You can listen to an article with text-to-speech, or download an MP3 of the text-to-speech.
- 2. You can copy/paste or email a bookmark to searches and articles. (Link will require login for access.)
- 3. You can share an article on social networks. (Link will require login for access.)
- 4. You can create an individual account for saving searches and articles.
- 5. You can receive search alerts by email when new content is available, or subscribe to searches as RSS feeds.
- 6. Language support provides machine translation into ten languages: Arabic, Chinese, French, German, Italian, Japanese, Korean, Polish, Portugese, Russian, and Spanish.